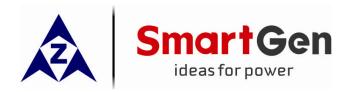

# HMC9000 DIESEL ENGINE CONTROLLER

(With J1939 Interface)

# **USER MANUAL**

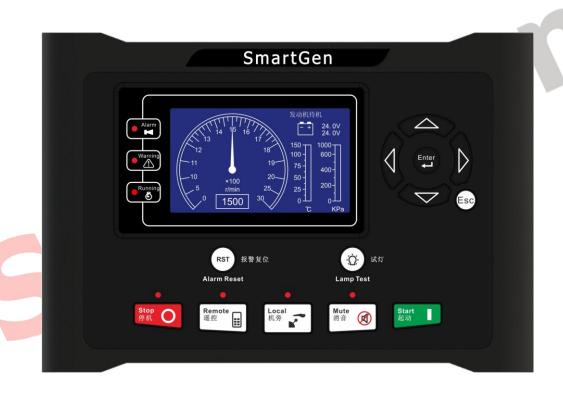

ZHENGZHOU SMARTGEN TECHNOLOGY CO.,LTD.

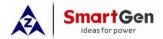

# **4 TECHNICAL PARAMETERS**

| Parameter                        | Details                                                                                                    |
|----------------------------------|----------------------------------------------------------------------------------------------------|
| Working Voltage                  | DC18.0V to DC35.0V, uninterrupted power supply.                                                                                     |
| Power Consumption                | <3W (Standby mode: ≤2W)                                                                                                    |
| Speed Sensor Voltage             | 1.0V to 24V (RMS)                                                                                                    |
| Speed Sensor Frequency           | Max 10,000 Hz                                                                                                    |
| GOV Output Voltage               | DC (-10~10)V                                                                                                    |
| Start Relay Output               | 16 A Connect to common output port.                                                                                                 |
| Fuel Relay Output                | 16 A Connect to common output port.                                                                                                 |
| Auxiliary Relay Output 1         | 7 A Connect to common output port.                                                                                                  |
| Auxiliary Relay Output 2         | 7 A Connect to common output port.                                                                                                  |
| Auxiliary Relay Output 3         | 7 A Connect to common output port.                                                                                                  |
| Auxiliary Relay Output 4         | 7 A Connect to common output port.                                                                                                  |
| Auxiliary Relay Output 5         | 7 A Connect to common output port.                                                                                                  |
| Auxiliary Relay Output 6         | 7 A 250VAC voltage free output                                                                                                    |
| Auxiliary Transistor Output 7~14 | B+ DC supply output. Output current: 0.5A.                                                                                          |
| Case Dimension                   | 240 mm x 172 mm x 57mm                                                                                                    |
| Panel Cutout                     | 214mm x 160mm                                                                                                    |
| Working Conditions               | Temperature: (-25~70)°C; Humidity: (20~93)%RH                                                                                       |
| Storage Conditions               | Temperature: (-25~70)°C                                                                                                    |
| Protection Level                 | IP55 Gasket                                                                                                    |
| Insulation Intensity             | Apply AC2.2kV voltage between high voltage terminal and low voltage terminal; The leakage current is not more than 3mA within 1min. |
| Weight                           | 0.90kg                                                                                                    |

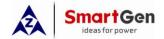

#### **5 OPERATOR INTERFACE**

#### **5.1 PUSHBUTTONS DESCRIPTION**

| Stop O       | Stop          | Stop running generator in local mode; During stopping process, press this button again to stop generator immediately.                                                                                    |
|--------------|---------------|----------------------------------------------------------------------------------------------------|
| Start        | Start         | Start genset in local mode.                                                                                                    |
| Remote       | Remote Mode   | Places controller into its remote mode. In remote mode, engine operation can be controlled via remote control module. In local mode, except for stop button, all the other panel buttons will be locked. |
| Local        | Local Mode    | Places controller into its local mode. In local mode, controller can be started using panel button while remote control will have no effect.                                                             |
| RST          | Reset         | If alarm occurs, pressing this button will reset it. All alarm only can be removed after reset.                                                                                                    |
| ( <u>;</u> ) | Lamp Test     | Press this button will test panel LED indicators and display screen.                                                                                                    |
| Mute         | Mute          | Alarm sound off;                                                                                                    |
|              | Up/Increase   | Screen scroll.  Up cursor and increase value in setting menu.                                                                                                    |
|              | Down/Decrease | Screen scroll.  Down cursor and increase value in setting menu.                                                                                                    |
|              | Left          | Screen scroll.  Left move cursor in setting menu.                                                                                                    |
|              | Right         | Screen scroll. Right move cursor in setting menu.                                                                                                    |
| Enter        | Set/Confirm   | <ol> <li>Pressing and holding for more than 3 seconds enters parameter configuration menu;</li> <li>In settings menu confirms the set value</li> </ol>                                                   |
| Esc          | Exit          | <ol> <li>Returns to the main screen.</li> <li>In settings menu returns to the previous screen.</li> </ol>                                                                                                |

**AWARNING:** Factory default password is 01234. Operator can change the password to prevent others from free altering of the settings. Please clearly remember the password after changing. In case of password loss, please contact Smartgen service department enclosing all the information from the "**ABOUT**" page of the controller.

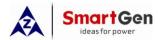

#### 5.2 LCD DISPLAY

#### 5.2.1 Main Screen

The main screen displays revolution meter (0~3000r/min), thermograph (0~150 °C; related sensor is user-configurable, for example: HMC9000 sensor 1), oil manometer (0~1000kpa; related sensor is user-configurable, for example: HMC9000 sensor 5) and two batteries voltage. The main screen displays as follows:

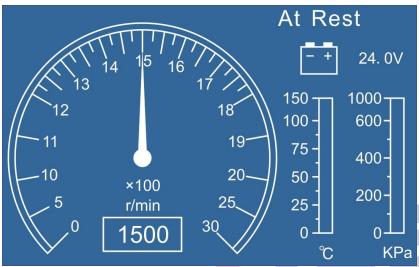

#### 5.2.2 Measured Data Display

The main screen is divided into two separate viewing areas: right and left. Left area display status and

cannot be scrolled; Right area can be scrolled using

★Status, including as below:

Status of genset, power supply status.

**★Engine**, including as below:

Engine speed, sensors 1-4 (resistance type), sensors 5-8 (current type), main battery voltage, standby battery voltage, charger voltage, total running time, total start times and GOV output percentage. (Note: sensor names are user-set)

- ★If J1939 is enabled, the following ECU data will also be displayed: coolant pressure, coolant level, oil temperature, fuel temperature, fuel pressure, inlet temperature, exhaust temperature, turbo pressure, fuel consumption, total fuel consumption and others. (Different engine with different parameters).
- ★ Alarm, including as below:

It displays all kinds of warning alarms and shutdown alarms which detected by controller.

**△Note:** For ECU alarms and shutdown alarms, if the alarm information is displayed, check engine according to it, otherwise, please check the manual of generator according to SPN alarm code. HCM9000E has no J1939 port.

**★Event log**, including as below:

Records all shutdown events (shutdown alarm, trip and shutdown alarm) and the real time when alarm occurs.

★ Others, including as below:

Date and time, inputs/outputs status.

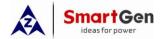

# 9 INPUT/OUTPUT PORTS CONFIGURATION

# 9.1 AUXILIARY INPUTS 1~18 FUNCTIONAL CONFIGURATION

# 9.1.1 Digital Input Port Configuration

| No. | Settings              | Contents                | Description                             |
|-----|-----------------------|-------------------------|-----------------------------------------|
| 1   | Feature Set           | (0-50)                  | See 8.1.2 INPUT PORT FUNCTIONS          |
| 2   | Active type           | (0.1)                   | 0: Close to activate                    |
|     | Active type           | (0-1)                   | 1: Open to activate                     |
|     |                       |                         | 0: From Safety on                       |
| 3   | Arming                | (0-3)                   | 1: From Crank                           |
| 3   | Arming                | (0-3)                   | 2: Always                               |
|     |                       |                         | 3: Never                                |
|     |                       |                         | 0: Warn                                 |
| 4   | Active action         | (0-4)                   | 1: Shutdown                             |
|     |                       |                         | 2: Indication                           |
| 5   | Input Delay           | (0-20.0)s               |                                         |
| 6   | On an Oh a de Frankla | (0.1)                   | 0:Disabled 1:Enable Only input ports    |
| 0   | Open Check Enable     | (0-1)                   | 1~6 and speed input have this function. |
| 7   | Display string        | User-defined input port | 20 English symbols or 10 Chinese        |
| 7   | Display string        | names                   | characters                              |

# 9.1.2 Input Ports Functions

| No. | Function                                                                                                    | Description                                                                                                    |  |
|-----|----------------------------------------------------------------------------------------------------|----------------------------------------------------------------------------------------------------|--|
| 0   | Not used                                                                                                    |                                                                                                    |  |
| 1   | User-defined                                                                                                    | Users configured input port settings                                                                                                    |  |
| 2   | Alarm Mute                                                                                                    | Can prohibit "Audible Alarm" output when input is active.                                                                                                    |  |
| 3   | Reset alarm                                                                                                    | Can reset all alarms when input is active.                                                                                                    |  |
| 4   | Raise Speed                                                                                                    | The generator will increase speed by GOV when the input is active.                                                                                                    |  |
| 5   | Drop Speed                                                                                                    | The generator will decrease speed by GOV when the input is active.                                                                                                    |  |
| 6   | Reserved                                                                                                    |                                                                                                    |  |
| 7   | Reserved                                                                                                    |                                                                                                    |  |
| 8   | Lamp test                                                                                                    | All LED indicators are illuminating when input is active.                                                                                                    |  |
| 9   | Local mode in Local mode is activated when input is active.                                                                   |                                                                                                    |  |
| 10  | Remote mode in                                                                                                    | Remote mode is activated when input is active.                                                                                                    |  |
| 11  | Remote start                                                                                                    | Automatically starts the generator in remote mode when the input is active. Only the active shutdown input will be able to stop the generator. (Inch or hold the button for more than 1s) |  |
| 12  | Remote stop                                                                                                    | Stops the generator in remote mode when the input is active.                                                                                                    |  |
| 13  | Remote start/stop  Automatically starts the generator in remote mode; the generator shut down when this input is deactivated. |                                                                                                    |  |
| 14  | Pre-lubricate                                                                                                    | If output is set as pre-lubrication output, the relay disconnects after the set pre-lubrication delay.                                                                                    |  |

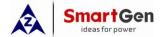

# HMC9000 Diesel Engine Controller User Manual

| r     |                   | Thire controller each maridal                                          |
|-------|-------------------|------------------------------------------------------------------------|
|       |                   | Override mode is activated when the input is active; in override mode  |
| 15    | Override mode in  | only overspeed shutdown and emergency shutdown will stop the           |
|       |                   | engine.                                                                |
| 16    | Emergency stop    | The controller shuts down the engine immediately and records           |
| 10    | Emergency stop    | occurrence time.                                                       |
|       |                   | All buttons in panel is inactive except and                            |
| 17    | Panel lock        | _                                                                      |
|       |                   | there is 🖴 in the left of first row in LCD when input is active.       |
| 18    | Reserved          |                                                                        |
| 19    | Power Change      | Transfers from main battery to standby battery.                        |
| 20    | Raise Speed Aid   | Raise speed relay will disconnect when the input is active.            |
| 21    | Reserved          |                                                                        |
| 22    | Drop Speed Aid    | Drop speed relay will disconnect when the input is active.             |
| 23    | Water Heating     | The feedback signal of water heating output; The screen displays       |
| 23    | feedback          | Water Heating feedback when the input is active.                       |
| 24    | Pre-lube feedback | The feedback signal of Pre-lube output; The screen displays Pre-lube   |
| 24    | Fie-lube leeuback | feedback when the input is active.                                     |
| 25    | Charging feedback | The feedback signal of Charging output; The screen displays            |
| 23    | Charging reedback | Charging feedback when the input is active.                            |
| 26    | Reserved          |                                                                        |
| 27    | Reserved          |                                                                        |
| 20    | Quick start       | Cranking will start directly (without preheating) when the input is    |
| 28    | Quick start       | active.                                                                |
| 29    | Reserved          |                                                                        |
| 30    | 60Hz Select       | Frequency selection of ECU engine                                      |
| 31    | Turning Chain     | Start inhibition when the input is active.                             |
| 32    | Clean Cylinder    | Start relay outputs when clean cylinder input is active.               |
| 33    | Reserved          | Reserved                                                               |
| 34    | Self-check        | Alarms can test with no rotated speed when self-check input is active. |
| 35-50 | Reserved          |                                                                        |
|       |                   |                                                                        |

**△Note:** The name of the input ports 1~18 only can be configured via PC software.

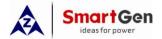

# **10 BACK PANEL**

HMC9000 controller back panel layout:

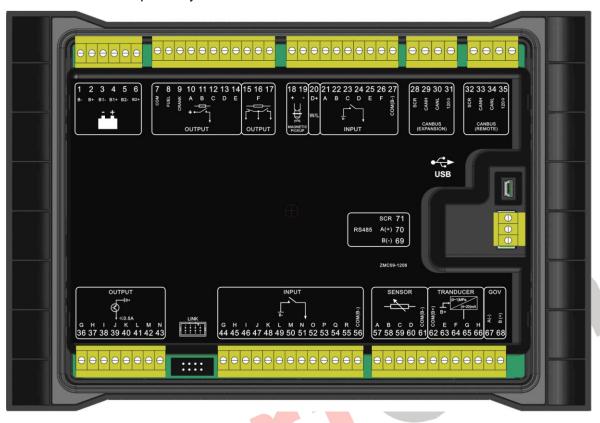

Description of terminal connections

| Description | or term | inal connection: |                    |                                                                                                    |
|-------------|---------|------------------|--------------------|----------------------------------------------------------------------------------------------------|
| Icon        | No.     | Function         | Cable Size         | Description                                                                                            |
|             | 1       | DC input B-      | 2.5mm <sup>2</sup> | DC power supply negative input. Connected with negative of starter battery.                            |
|             | 2       | DC input B+      | 2.5mm <sup>2</sup> | DC power supply negative input. Connected with positive of starter battery.                            |
| - +         | 3       | B1- input        | 2.5mm <sup>2</sup> | Dottom, 1 voltogo input                                                                                |
|             | 4       | B1+ input        | 2.5mm <sup>2</sup> | Battery 1 voltage input                                                                                |
|             | 5       | B2- input        | 2.5mm <sup>2</sup> | Dottom: 2 voltogo input                                                                                |
|             | 6       | B2+ input        | 2.5mm <sup>2</sup> | Battery 2 voltage input                                                                                |
|             | 7       | COM Relay        | 2.5mm <sup>2</sup> | Common relay power supply input                                                                        |
|             | 8       | Fuel relay       | 2.5mm <sup>2</sup> | DC power is supplied by 7 terminal, rated 16A. Break wire protection function is fitted.               |
|             | 9       | Start relay      | 2.5mm <sup>2</sup> | DC power is supplied by 7 terminal, rated 16A                                                          |
| +           | 10      | Aux. output 1(A) | 1.5mm <sup>2</sup> | DC power is supplied by 7 terminal, rated 7A. Break wire protection function is fitted (Configurable). |
| <b>†</b>    | 11      | Aux. output 2(B) | 1.5mm <sup>2</sup> | DC power is supplied by 7 terminal, rated 7A. Break wire protection function is fitted (Configurable). |
|             | 12      | Aux. output 3(C) | 1.5mm <sup>2</sup> | DC power is supplied by 7 terminal, rated 7A.                                                          |

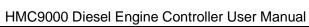

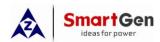

| Icon     | No. | Function               | Cable Size                 | Description                                                                                                    |
|----------|-----|------------------------|----------------------------|----------------------------------------------------------------------------------------------------|
|          |     |                        |                            | Break wire protection function is fitted                                                                                                    |
|          |     |                        |                            | (Configurable).                                                                                                    |
|          | 13  | Aux. output 4(D)       | 1.5mm <sup>2</sup>         | DC power is supplied by 7 terminal, rated 7A.                                                                                                    |
|          | 14  | Aux. output 5(E)       | 1.5mm <sup>2</sup>         | DC power is supplied by 7 terminal, rated 7A.                                                                                                    |
|          | 15  | . , ,                  |                            |                                                                                                    |
|          | 16  | Aux. output 6(F)       | 1.5mm <sup>2</sup>         | Volts Free; Rated current: 7A                                                                                                    |
|          | 17  | . , ,                  |                            |                                                                                                    |
| Ļļ       | 18  | MP1 (Magnetic pickup+) | 1.0mm <sup>2</sup>         | Connect and a connect in most                                                                                                    |
| 75°K     | 19  | MP2 (Magnetic pickup-) | 1.0mm <sup>2</sup>         | Speed sensor input.                                                                                                    |
| D+       | 20  | D+ Charge input        | 1.0mm <sup>2</sup>         | Charging generator D+ terminal input; Ground connected is not allowed.                                                                                    |
|          | 21  | AUX. input 1(A)        | 1.0mm <sup>2</sup>         | Digital input; Break wire protection function is fitted (Configurable).                                                                                   |
|          | 22  | AUX. input 2(B)        | 1.0mm <sup>2</sup>         | Digital input; Break wire protection function is fitted (Configurable).                                                                                   |
|          | 23  | AUX. input 3(C)        | 1.0mm <sup>2</sup>         | Digital input; Break wire protection function is fitted (Configurable).                                                                                   |
|          | 24  | AUX. input 4(D)        | 1.0mm <sup>2</sup>         | Digital input; Break wire protection function is fitted (Configurable).                                                                                   |
| В- ↓     | 25  | AUX. input 5(E)        | <b>1.</b> 0mm <sup>2</sup> | Digital input; Break wire protection function is fitted (Configurable).                                                                                   |
|          | 26  | AUX. input 6(F)        | 1.0mm <sup>2</sup>         | Digital input; Break wire protection function is fitted (Configurable).                                                                                   |
|          | 27  | COM(B-)                | 1.0mm <sup>2</sup>         |                                                                                                    |
|          | 28  | SCR (EXPANSION)        |                            | For ECU module and expansion module                                                                                                    |
| CANBUS   | 29  | CAN(H) (EXPANSION)     |                            | connection.                                                                                                    |
| (EXPAN-  | 30  | CAN(L) (EXPANSION)     |                            | Impedance-120 $\Omega$ shielding wire is                                                                                                    |
| SION)    | 31  | 120Ω                   | 0.5mm <sup>2</sup>         | recommended, its single-end earthed. There is 120Ω terminal resistance inside already; if needed, make terminal 30, 31 short circuits. (HCM9000E without) |
| CANBUS   | 32  | SCR<br>(REMOTE)        |                            | For remote control module connection.                                                                                                    |
|          | 33  | CAN(H)<br>(REMOTE)     | 0.5mm <sup>2</sup>         | Impedance- $120\Omega$ shielding wire is recommended, its single-end earthed.                                                                             |
| (REMOTE) | 34  | CAN(L)<br>(REMOTE)     |                            | There is 120Ω terminal resistance inside already; if needed, make terminal 34, 35 short                                                                   |
|          | 35  | 120Ω                   |                            | circuits.                                                                                                    |
|          | 36  | Aux. output 7 (G)      | 0.5mm <sup>2</sup>         | B+ voltage output, rated current is 0.5A.                                                                                                    |
|          | 37  | Aux. output 8 (H)      | 0.5mm <sup>2</sup>         | B+ voltage output, rated current is 0.5A.                                                                                                    |

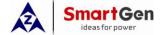

HMC9000 Diesel Engine Controller User Manual

| Icon                 | No.        | Function          | Cable Size         | Description                                  |
|----------------------|------------|-------------------|--------------------|----------------------------------------------|
|                      | 38         | Aux. output 9 (I) | 0.5mm <sup>2</sup> | B+ voltage output, rated current is 0.5A.    |
|                      | 39         | Aux. output 10(J) | 0.5mm <sup>2</sup> | B+ voltage output, rated current is 0.5A.    |
| B⁺                   | 40         | Aux. output 11(K) | 0.5mm <sup>2</sup> | B+ voltage output, rated current is 0.5A.    |
| (45)                 | 41         | Aux. output 12(L) | 0.5mm <sup>2</sup> | B+ voltage output, rated current is 0.5A.    |
| T                    | 42         | Aux. output 13(M) | 0.5mm <sup>2</sup> | B+ voltage output, rated current is 0.5A.    |
| *                    | 43         | Aux. output 14(N) | 0.5mm <sup>2</sup> | B+ voltage output, rated current is 0.5A.    |
|                      | 44         | Aux. input 7(G)   | 1.0mm <sup>2</sup> | Digital input                                |
|                      | 45         | Aux. input 8(H)   | 1.0mm <sup>2</sup> | Digital input                                |
|                      | 46         | Aux. input 9(I)   | 1.0mm <sup>2</sup> | Digital input                                |
|                      | 47         | Aux. input 10(J)  | 1.0mm <sup>2</sup> | Digital input                                |
|                      | 48         | Aux. input 11(K)  | 1.0mm <sup>2</sup> | Digital input                                |
| Ţ                    | 49         | Aux. input 12(L)  | 1.0mm <sup>2</sup> | Digital input                                |
| •                    | 50         | Aux. input 13(M)  | 1.0mm <sup>2</sup> | Digital input                                |
|                      | 51         | Aux. input 14(N)  | 1.0mm <sup>2</sup> | Digital input                                |
|                      | 52         | Aux. input 15(O)  | 1.0mm <sup>2</sup> | Digital input                                |
|                      | 53         | Aux. input 16(P)  | 1.0mm <sup>2</sup> | Digital input                                |
|                      | 54         | Aux. input 17(Q)  | 1.0mm <sup>2</sup> | Digital input                                |
|                      | 55         | Aux. input 18(R)  | 1.0mm <sup>2</sup> | Digital input                                |
|                      | 56         | COM(B-) input     | 1.0mm <sup>2</sup> |                                              |
|                      | 57         | AIN1(A)           | 1.0mm <sup>2</sup> | Resistance sensor input                      |
|                      | 58         | AIN2(B)           | 1.0mm <sup>2</sup> | Resistance sensor input                      |
| <del>-</del>         | 59         | AIN3(C)           | 1.0mm <sup>2</sup> | Resistance sensor input                      |
|                      | 60         | AIN4(D)           | 1.0mm <sup>2</sup> | Resistance sensor input                      |
|                      | 61         | COM(B-) AIN1-4    | 1.0mm <sup>2</sup> |                                              |
|                      | 62         | COM(B+) AIN5-8    | 1.0mm <sup>2</sup> | B+ Power supply output                       |
|                      | 63         | AIN5(E)           | 1.0mm <sup>2</sup> | 4-20mA sensor input                          |
| (0~1)MPa<br>(4~20)mA | 64         | AIN6(F)           | 1.0mm <sup>2</sup> | 4-20mA sensor input                          |
| B+                   | 65         | AIN7(G)           | 1.0mm <sup>2</sup> | 4-20mA sensor input                          |
|                      | 66         | AIN8(H)           | 1.0mm <sup>2</sup> | 4-20mA sensor input                          |
| GOV                  | 67         | GOV A(-)          | 1.0mm <sup>2</sup> | 2 core shielding wire is recommended. Its    |
| 331                  | 68         | GOV B(+)          | 1.0mm <sup>2</sup> | GOV terminal earthed. (HCM9000E without)     |
|                      | 69         | RS485(B-)         | 0.5mm <sup>2</sup> | PC programming and monitoring port           |
| RS485                | 70         | RS485(A+)         | 0.5mm <sup>2</sup> | (isolation type). Its single end earthed.    |
|                      | 71         | RS485 SCR         | 0.5mm <sup>2</sup> | noonation typo). No onigio ond cartilod.     |
| USB                  | <b>USB</b> | USB               | 0.5mm <sup>2</sup> | Enables connection to PC monitoring software |

▲Note: It is strictly prohibited to take out start battery when the engine is running. Failure to do so can create excessive DC input voltage and result in damage of destruction of equipment!

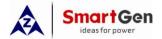

#### 11 TYPICAL WIRING DIAGRAM

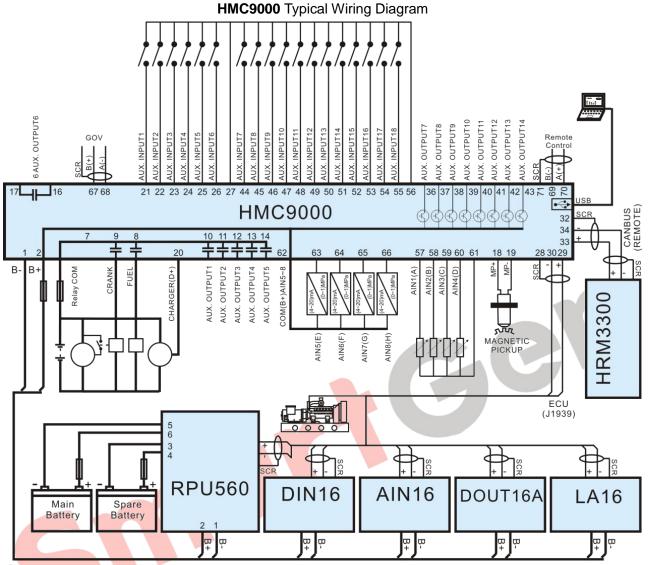

#### **△**Note:

- 1. Power supply for fuel relay, start relay and auxiliary outputs 1~5 are supplied by terminal 7.
- 2. To activate battery transfer output you need to connect expansion relay with at least 50A current. As following:

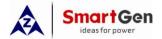

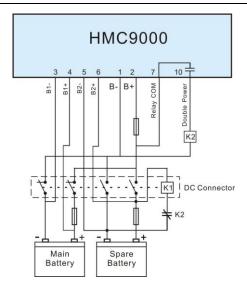

- 1. Auxiliary outputs 7-14 use transistors (drive current is 0.5A); if you connect external device with current lower than 0.5A, it can be connected directly.
- 2. Controller expansion modules can only be used together with the main controller; however, the main controller can be used separately.
  - 3. RS485 and USB ports can communicate with PC.
- 4. Remote modules that have CANBUS and RS485 ports can be connected to REMOTE or RS485 ports for remote control.

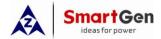

#### 12 RS485 COMMUNICATION AND CONNECTION

**HMC9000** gen-set controller has RS485 port and USB port which allows the controller to connect to open-type LAN. RS485 and USB applies ModBus communication protocol with the help of PC or DAS (Data Acquisition Systems) operational software provides a simple and useful marine engine monitoring system management scheme and enables remote control, remote measurement and remote communication.

For more information about communication protocols see Smartgen document "HMC9000 communication protocols".

RS485 Communication parameters

Module address 1 (Range: 1~254, user-defined, default: 1)

Baud rate 9600 bps

Data bit 8 bit
Parity check bit None
Stop bit 2 bit

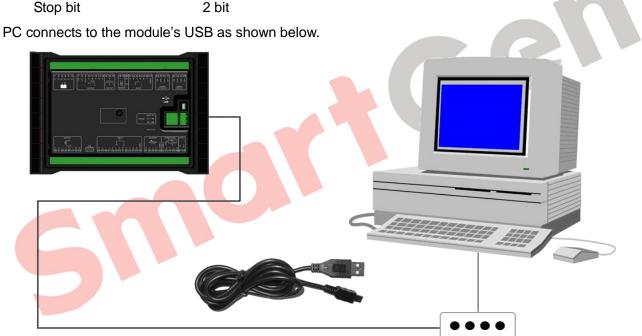

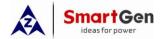

#### 13.12 VOLVO-EMS2

Compatible with the following Volvo engines: TAD734, TAD940, TAD941, TAD1640, TAD1641, TAD1642.

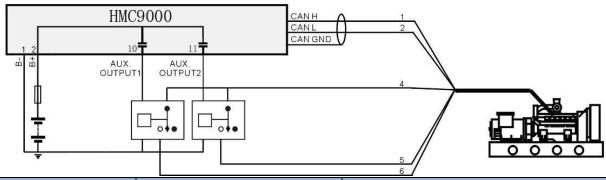

| Terminals of controller | Engine CAN port                                                                                                    | Remark                                                                                      |
|-------------------------|----------------------------------------------------------------------------------------------------|---------------------------------------------------------------------------------------------|
| Auxiliary output 1      | With the help of expansion relay, when auxiliary output 1 is active, relay normally open contact closes, which leads to short circuit of engine 8 pin terminal #4 wire and #6 wire. | Set auxiliary output 1 as "ECU shutdown"                                                    |
| Auxiliary output 2      | With the help of expansion relay, when auxiliary output 2 is active, relay normally open contact closes, which leads to short circuit of engine 8 pin terminal #4 wire and #5 wire. | Set auxiliary output 2 as "Preheating until cranking" and set preheating time as 5 seconds. |
|                         | 3                                                                                                    | Power supply negative                                                                       |
|                         | 4                                                                                                    | Power supply positive                                                                       |
| SCR (EXPANSION)         |                                                                                                    | CAN communication shielding line (connect to controller's terminal only)                    |
| CAN(H) (EXPANSION)      | 1(Hi)                                                                                                    | Impedance $120\Omega$ connecting line is recommended.                                       |
| CAN(L) (EXPANSION)      | 2(Lo)                                                                                                    | Impedance $120\Omega$ connecting line is recommended.                                       |

Engine type: Volvo-EMS2

#### 13.13 BOSCH

Compatible with BOSCH common rail electronic engines.

| •                       |                    |                                                                          |
|-------------------------|--------------------|--------------------------------------------------------------------------|
| Terminals of controller | 42 pin engine port | Remark                                                                   |
| Fuel relay output       | 1.40               | Connect to engine ignition switch.                                       |
| Start relay output      | -                  | Connect to starter coil directly                                         |
| SCR (EXPANSION)         | -                  | CAN communication shielding line (connect to controller's terminal only) |
| CAN(H) (EXPANSION)      | 1.35               | Impedance $120\Omega$ connecting line is recommended.                    |
| CAN(L) (EXPANSION)      | 1.34               | Impedance $120\Omega$ connecting line is recommended.                    |

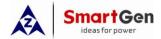

#### 14 CONTROL PORT

This expansion port is a CANBUS port for connecting remote control module. Remote control module enables start, stop, alarm mute and other functions to be performed on the distance. All engine parameters and real-time events are displayed on the remote control module.

▲Note: Remote control module can only be used in remote mode of the engine; in local mode only shutdown button will have effect.

#### 15 INSTALLATION

The front panel of **HMC9000** has embedded structure; the module is fixed with the help of fixing clips. Overall dimensions and cutout dimensions can be seen below.

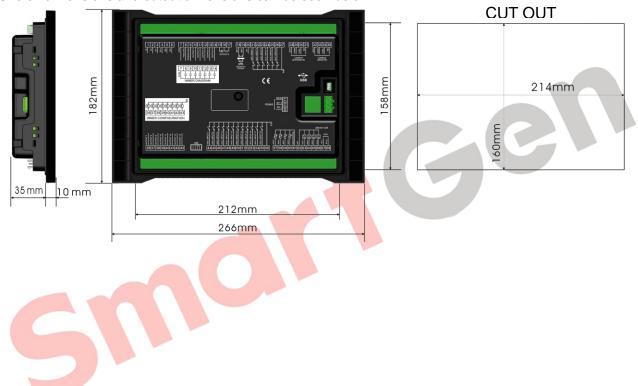